## ESP+

Quoi de neuf > General > Client Safe Mode

## Client Safe Mode

2023-04-18 - Jennifer M - General

If you would like to use ESP+ in front of a customer but do not want them to be able to view any supplier or net cost information, you can enable Client Safe Mode.

After logging into ESP+, click on the Account option. There will be a slider option to "Enable Client Safe Mode.

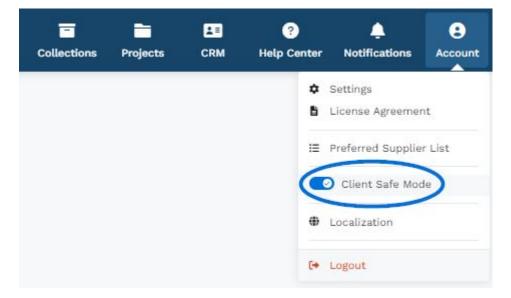

With Client Safe Mode enabled, no supplier or net cost information will appear throughout ESP+. Additionally, the quick search toggle will not offer the "Supplier" option.